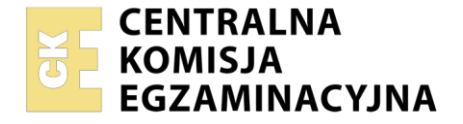

#### Nazwa kwalifikacji: **Eksploatacja i programowanie urządzeń i systemów mechatronicznych** Symbol kwalifikacji: **EE.21**

Numer zadania: **01** Wersja arkusza: **SG**

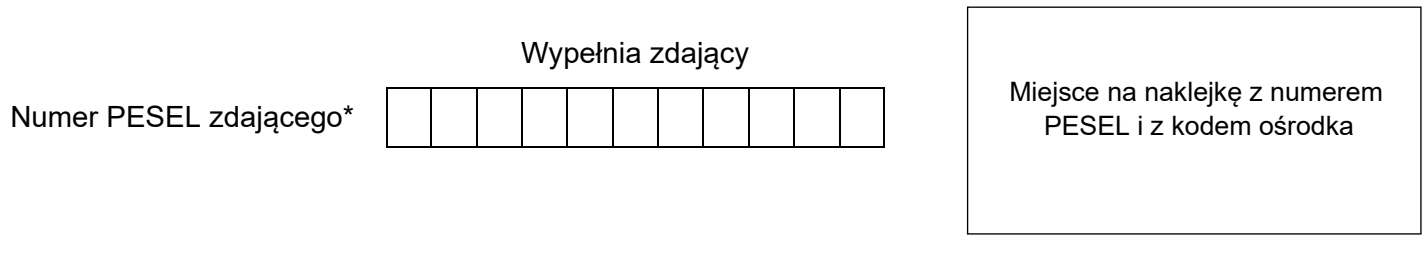

Czas trwania egzaminu: **150** minut. EE.21-01-24.01-SG

# **EGZAMIN POTWIERDZAJĄCY KWALIFIKACJE W ZAWODZIE Rok 2024**

**CZĘŚĆ PRAKTYCZNA**

**PODSTAWA PROGRAMOWA 2017**

### **Instrukcja dla zdającego**

- 1. Na pierwszej stronie arkusza egzaminacyjnego wpisz w oznaczonym miejscu swój numer PESEL i naklej naklejkę z numerem PESEL i z kodem ośrodka.
- 2. Na KARCIE OCENY w oznaczonym miejscu przyklej naklejkę z numerem PESEL oraz wpisz:
	- − swój numer PESEL\*,
	- − oznaczenie kwalifikacji,
	- − numer zadania,
	- − numer stanowiska.
- 3. Sprawdź, czy arkusz egzaminacyjny zawiera 12 stron i nie zawiera błędów. Ewentualny brak stron lub inne usterki zgłoś przez podniesienie ręki przewodniczącemu zespołu nadzorującego.
- 4. Zapoznaj się z treścią zadania oraz stanowiskiem egzaminacyjnym. Masz na to 10 minut. Czas ten nie jest wliczany do czasu trwania egzaminu.
- 5. Czas rozpoczęcia i zakończenia pracy zapisze w widocznym miejscu przewodniczący zespołu nadzorującego.
- 6. Wykonaj samodzielnie zadanie egzaminacyjne. Przestrzegaj zasad bezpieczeństwa i organizacji pracy.
- 7. Po zakończeniu wykonania zadania pozostaw arkusz egzaminacyjny z rezultatami oraz KARTĘ OCENY na swoim stanowisku lub w miejscu wskazanym przez przewodniczącego zespołu nadzorującego.
- 8. Po uzyskaniu zgody zespołu nadzorującego możesz opuścić salę/miejsce przeprowadzania egzaminu.

#### *Powodzenia!*

*\* w przypadku braku numeru PESEL – seria i numer paszportu lub innego dokumentu potwierdzającego tożsamość*

Układ graficzny © CKE 2020

### **Zadanie egzaminacyjne**

W zakładzie produkcyjnym przeprowadzono konserwację, a następnie testy pracy układu rozdzielającego elementy na linii technologicznej, którego budowę i działanie opisano w *Dokumentacji technicznej linii technologicznej*. Na podstawie przeprowadzonych pomiarów i testów uruchomieniowych zauważono, że:

- − pomiary kontrolne połączeń, wykonane w obwodach wejściowych i wyjściowych sterownika nie wskazują żadnych błędów,
- − wszystkie elementy podłączone do wejść i wyjść sterownika PLC są sprawne,
- − połączenia w układzie pneumatycznym wykonano przy użyciu szybkozłączek wmontowanych w przyłącza elementów i przewodów tworzywowych,
- − kontrolne sprawdzenie działania układu pneumatycznego, przy ręcznym przesterowaniu zaworów rozdzielających, nie jest zgodne z podanym schematem połączeń elementów pneumatycznych linii technologicznej,
- − w pamięci PLC sterującego układem rozdzielającym elementy na linii technologicznej nie ma programu sterującego pracą.

#### **Przeanalizuj:**

- − schemat technologiczny układu rozdzielającego elementy na linii technologicznej rysunek 1.,
- − wykaz elementów elektrycznych układu rozdzielającego elementy na linii technologicznej połączonych z PLC – tabela 1.,
- − schemat połączeń elementów pneumatycznych układu rozdzielającego elementy na linii technologicznej – rysunek 2.,
- − listę kontrolną postępowania sprawdzającego działanie układu pneumatycznego, przy ręcznym przesterowaniu zaworów rozdzielających – tabela 2.
- − algorytm działania układu rozdzielającego elementy na linii technologicznej rysunek 3.

#### **Po analizie:**

- − sporządź wykaz możliwych usterek w części pneumatycznej układu sterowania, podaj sposób ich usunięcia - tabela 3.,
- − opracuj listę przyporządkowania tabela 4.,
- − narysuj schemat połączeń elektrycznych elementów układu sterowania ze sterownikiem PLC z uwzględnieniem rzeczywistych symboli tych elementów,
- − napisz w języku LD, FBD, IL lub ST program sterujący pracą elementów połączonych ze sterownikiem PLC, następnie przetestuj jego działanie i zapisz oceny kolejnych etapów działań zawartych w programie a wymienionych w tabeli 5.,

W programie sterującym napisz komentarze opisujące funkcje/działania realizowane przez sterownik. Plik z programem sterowniczym nazwij swoim numerem PESEL. Wykorzystując opcję *Drukuj (Print)* w programie do obsługi PLC i wirtualną drukarkę pdf, wykonaj wydruki programu sterowniczego do pliku pdf.

Zadanie wykonaj na przygotowanym stanowisku egzaminacyjnym wyposażonym w sterownik PLC, komputer z zainstalowanym oprogramowaniem do obsługi sterownika PLC i wirtualną drukarką pdf.

*UWAGA:*

*Przez podniesienie ręki, zgłoś przewodniczącemu ZN gotowość do drukowania. Plik skopiuj do pamięci USB. Po otrzymaniu wydruków sprawdź czy:*

- − *są kompletne i czytelne,*
- − *widoczna jest konfiguracja zastosowanych bloków funkcjonalnych,*
- − *linie łączące bloki w programie napisanym w języku FBD nie pokrywają się,*
- − *połączenia są czytelne i jednoznaczne.*

Każdą stronę wydrukowanego programu podpisz w górnym lewym rogu kartki swoim numerem PESEL. Jeżeli wydrukowałeś kilka wersji, wszystkie załącz do pracy egzaminacyjnej opisując błędne wersje jako BRUDNOPIS.

Wydruki zrzutów ekranu, wydruki nieczytelne lub niejednoznaczne i wydruki oznaczone jako BRUDNOPIS nie będą ocenie. Pamiętaj o wypełnieniu tabeli na ostatniej stronie arkusza.

Strona 2 z 12

### **Dokumentacja techniczna linii technologicznej** (fragment)

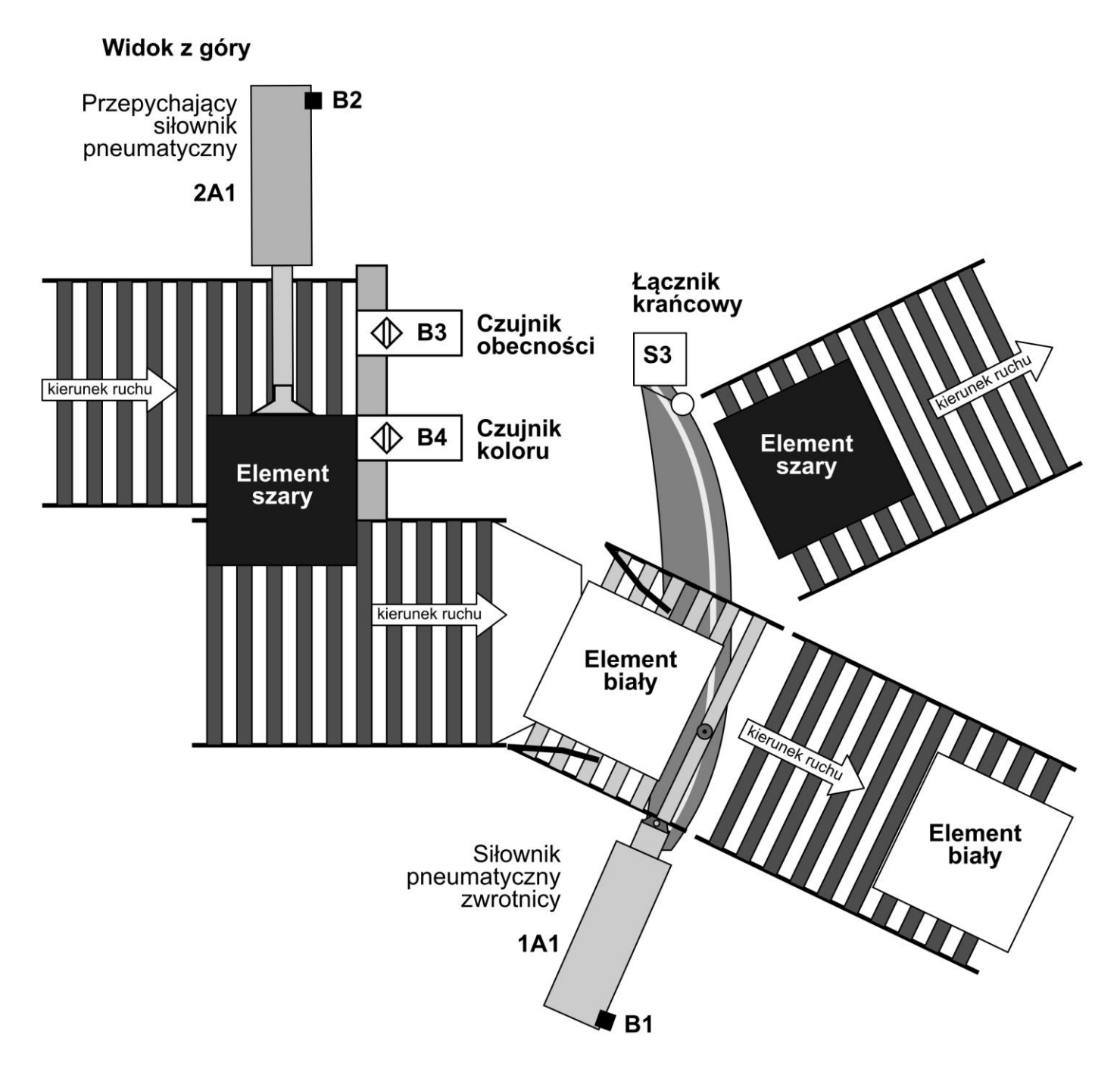

**Rysunek 1.** Schemat technologiczny układu rozdzielającego elementy na linii technologicznej

**Tabela 1.** Wykaz elementów elektrycznych układu rozdzielającego elementy na linii technologicznej połączonych z PLC

| Lp. | Oznaczenie<br>elementu | Opis                       | Wybrane dane techniczne                                                                                                    | Funkcja                                                                                                    |
|-----|------------------------|----------------------------|----------------------------------------------------------------------------------------------------|----------------------------------------------------------------------------------------------------|
| 1.  | S <sub>1</sub>         | Przycisk sterowniczy       | napiecie znamionowe 5÷30 V<br>DC/AC<br>napęd monostabilny wciskany<br>zestyk NO                                                                                                    | Uruchomienie<br>układu                                                                                       |
| 2.  | <b>B1</b>              | Czujnik położenia<br>tłoka | czujnik kontaktronowy<br>$\overline{\phantom{0}}$<br>napięcie zasilania 5÷240 V DC/AC<br>zestyk NO<br>$\qquad \qquad -$<br>maksymalna częstotliwość<br>$\qquad \qquad -$<br>przełączania 500 Hz                                 | Detekcja pozycji<br>wsuniętej tłoczyska<br>siłownika 1A1                                                     |
| 3.  | <b>B2</b>              | Czujnik położenia<br>tłoka | czujnik kontaktronowy<br>$\overline{\phantom{0}}$<br>napięcie zasilania 5÷240 V DC/AC<br>zestyk NO<br>$\qquad \qquad -$<br>maksymalna częstotliwość<br>$\overline{\phantom{0}}$<br>przełączania 500 Hz                          | Detekcja pozycji<br>wsuniętej tłoczyska<br>siłownika 2A1                                                     |
| 4.  | B <sub>3</sub>         | Czujnik obecności          | czujnik pojemnościowy<br>$\qquad \qquad -$<br>typ PNP<br>funkcja wyjścia NO<br>$\overline{\phantom{0}}$<br>odległość przełączania 0÷25 mm<br>$\overline{\phantom{0}}$<br>napiecie zasilania 24 V DC<br>$\overline{\phantom{0}}$ | Detekcja obecności<br>elementu                                                                               |
| 5.  | <b>B4</b>              | Czujnik koloru             | czujnik optyczny<br>$\overline{\phantom{0}}$<br>typ PNP<br>$\qquad \qquad -$<br>funkcja wyjścia NO<br>$\qquad \qquad -$<br>odległość przełączania 0÷45 mm<br>$\overline{\phantom{0}}$<br>napiecie zasilania 24 V DC             | Detekcja obecności<br>elementu w kolorze<br>białym                                                           |
| 6.  | S <sub>3</sub>         | Łącznik krańcowy           | napęd mechaniczny z rolką<br>$\overline{\phantom{0}}$<br>funkcja wyjścia NO<br>$\qquad \qquad -$<br>napiecie zasilania 24 V DC                                                                                                  | Detekcja<br>całkowitego<br>wysunięcia<br>tłoczyska siłownika<br><b>1A1</b><br>(przemieszczenia<br>zwrotnicy) |
| 7.  | Y1                     | Cewka<br>elektrozaworu 1V1 | napięcie znamionowe 24 V DC<br>—                                                                                                    | Przesterowanie<br>zaworu 1V1<br>w pozycję a                                                                  |
| 8.  | <b>Y2</b>              | Cewka<br>elektrozaworu 1V1 | napiecie znamionowe 24 V DC                                                                                                    | Przesterowanie<br>zaworu 1V1<br>w pozycję b                                                                  |
| 9.  | Y <sub>3</sub>         | Cewka<br>elektrozaworu 2V1 | napięcie znamionowe 24 V DC                                                                                                    | Przesterowanie<br>zaworu 2V1<br>w pozycję a                                                                  |
| 10. | H1                     | Lampka<br>sygnalizacyjna   | napiecie znamionowe 24 V DC/AC                                                                                                    | Sygnalizacja pracy<br>układu                                                                                 |

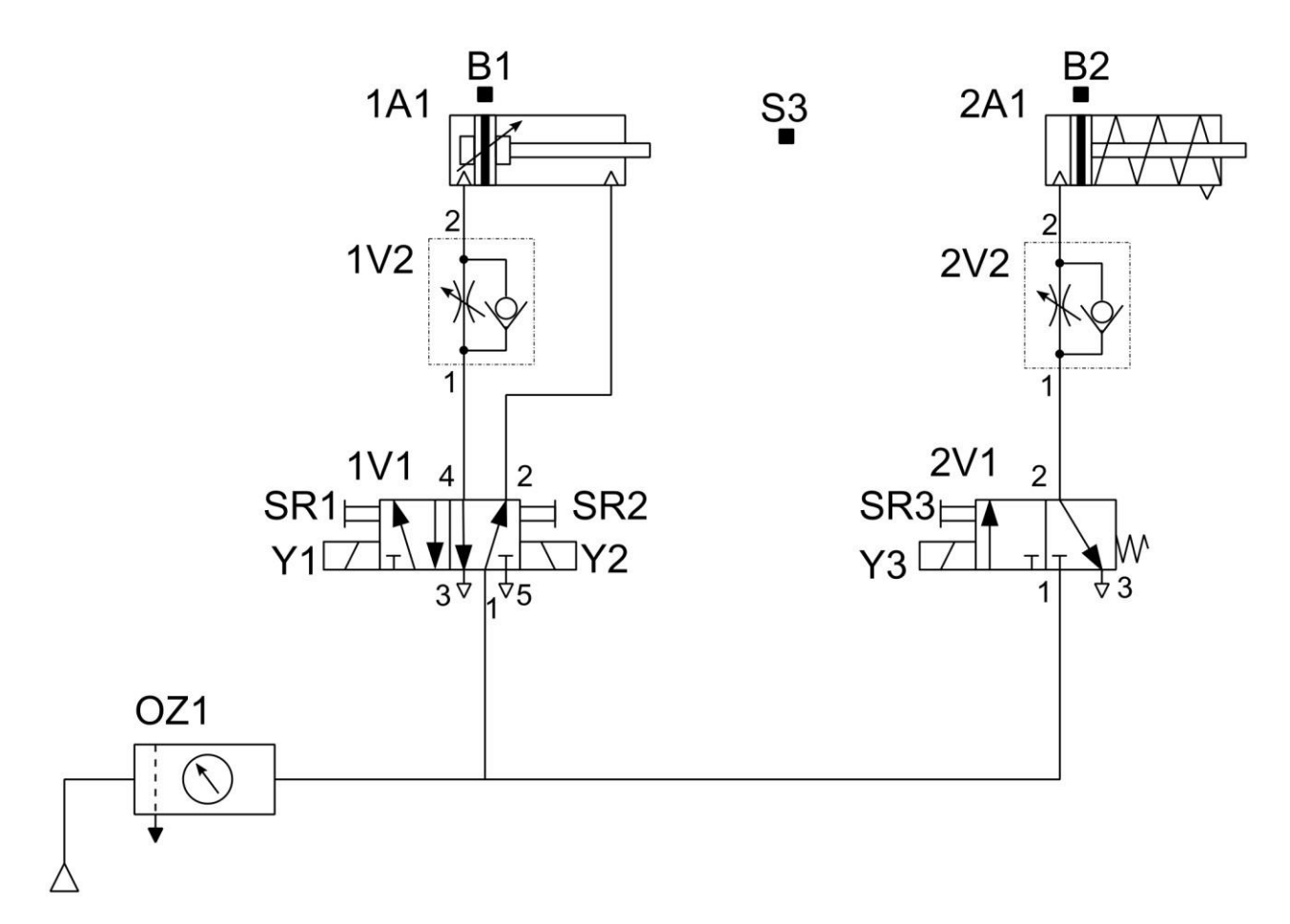

**Rysunek 2.** Schemat połączeń elementów pneumatycznych układu rozdzielającego elementy na linii technologicznej

**Tabela 2.** Lista kontrolna postępowania sprawdzającego działanie układu pneumatycznego, przy ręcznym przesterowaniu zaworów rozdzielających

Warunki wstępne:

- wyłączone zasilanie elektryczne elementów układu pneumatycznego,
- wyłączone zasilanie pneumatyczne,
- tłoczyska siłowników 1A1 i 2A1 w pozycji wsuniętej.

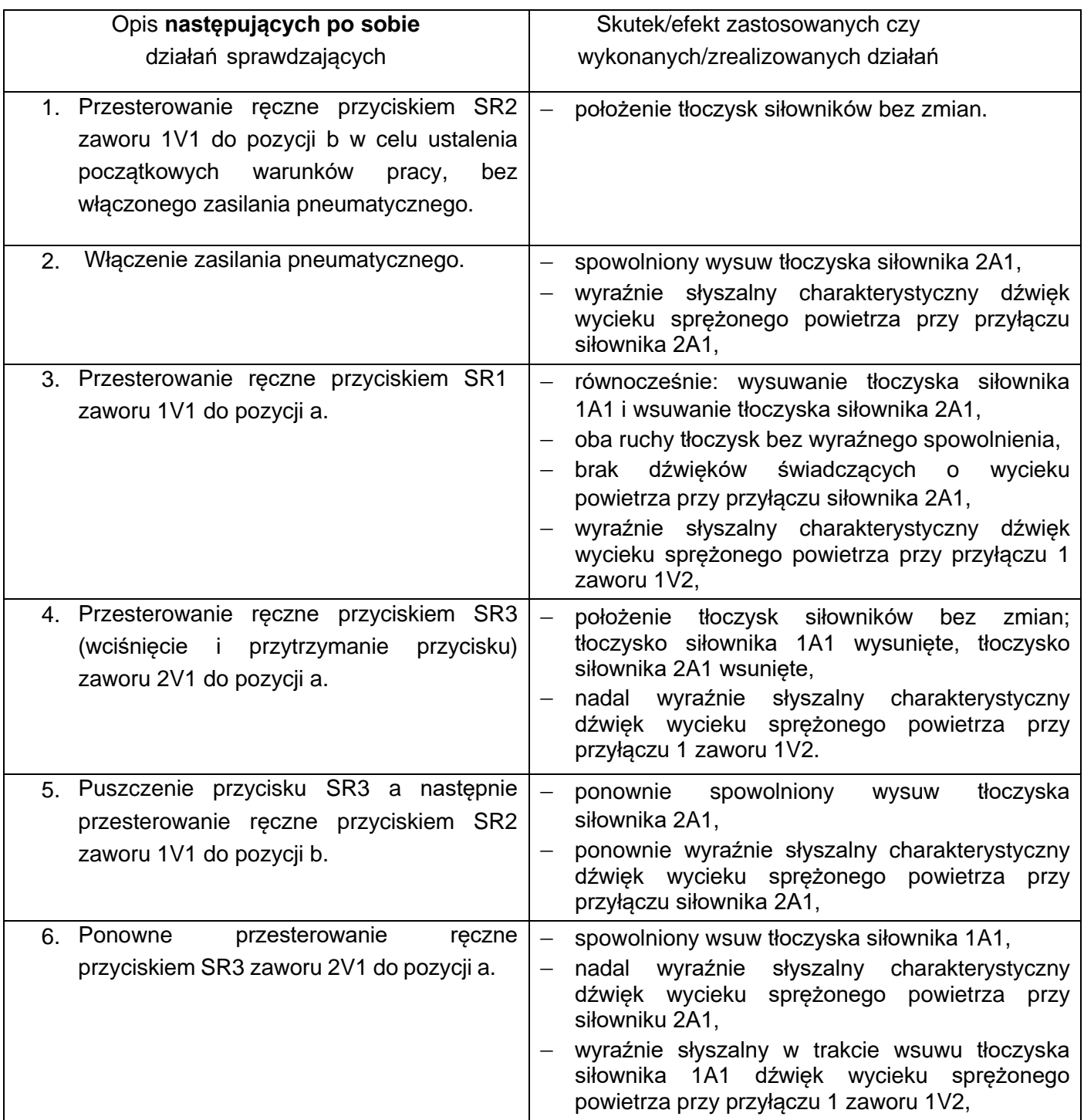

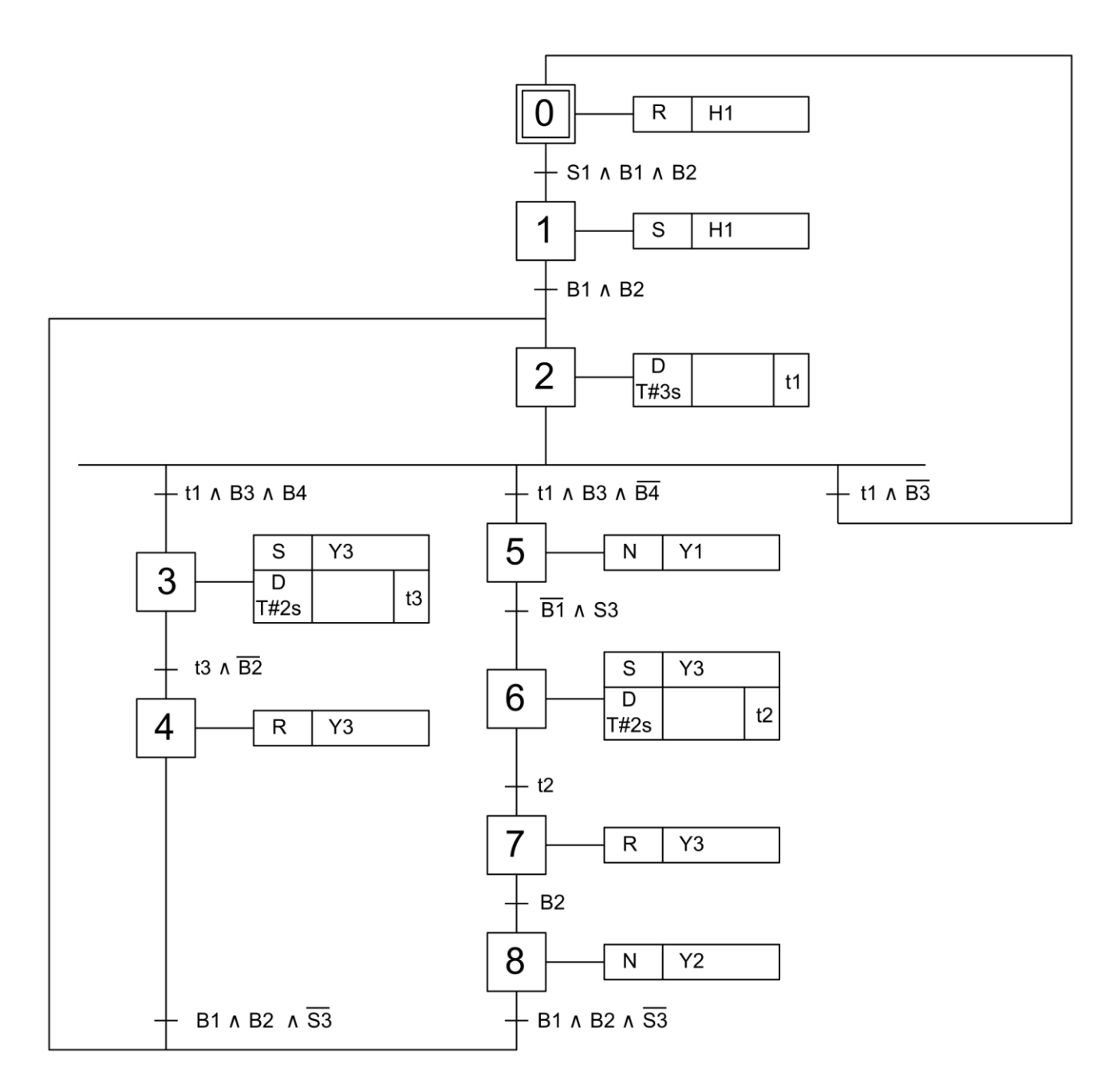

**Rysunek 3.** Algorytm działania układu rozdzielającego elementy na linii technologicznej\*

\* *Tranzycje w algorytmie działania linii technologicznej zostały zapisane przy zastosowaniu logiki, w której wartość 1 zmiennej logicznej potwierdza wystąpienie opisanego przez nią zjawiska. Przykładowo: jeżeli* zmienna S1 ma wartość 1, to odpowiadający jej przycisk jest wciśnięty – niezależnie od tego, czy ma zestyki NO, czy NC. Analogicznie: jeżeli zmienna B2 ma wartość 0, to odpowiadający jej czujnik nie jest aktywny – *niezależnie od tego, czy ma wyjście typu PNP NO, czy PNP NC.*

### **Czas przeznaczony na wykonanie zadania wynosi 150 minut. Ocenie podlegać będzie 5 rezultatów:**

- − wykaz możliwych usterek w części pneumatycznej układu sterowania oraz sposób ich usunięcia,
- − lista przyporządkowania,
- − schemat połączeń elektrycznych elementów układu sterowania ze sterownikiem PLC,
- − wydruk programu sterującego pracą elementów połączonych ze sterownikiem PLC,
- − ocena poprawności działania programu zapisanego w pamięci sterownika.

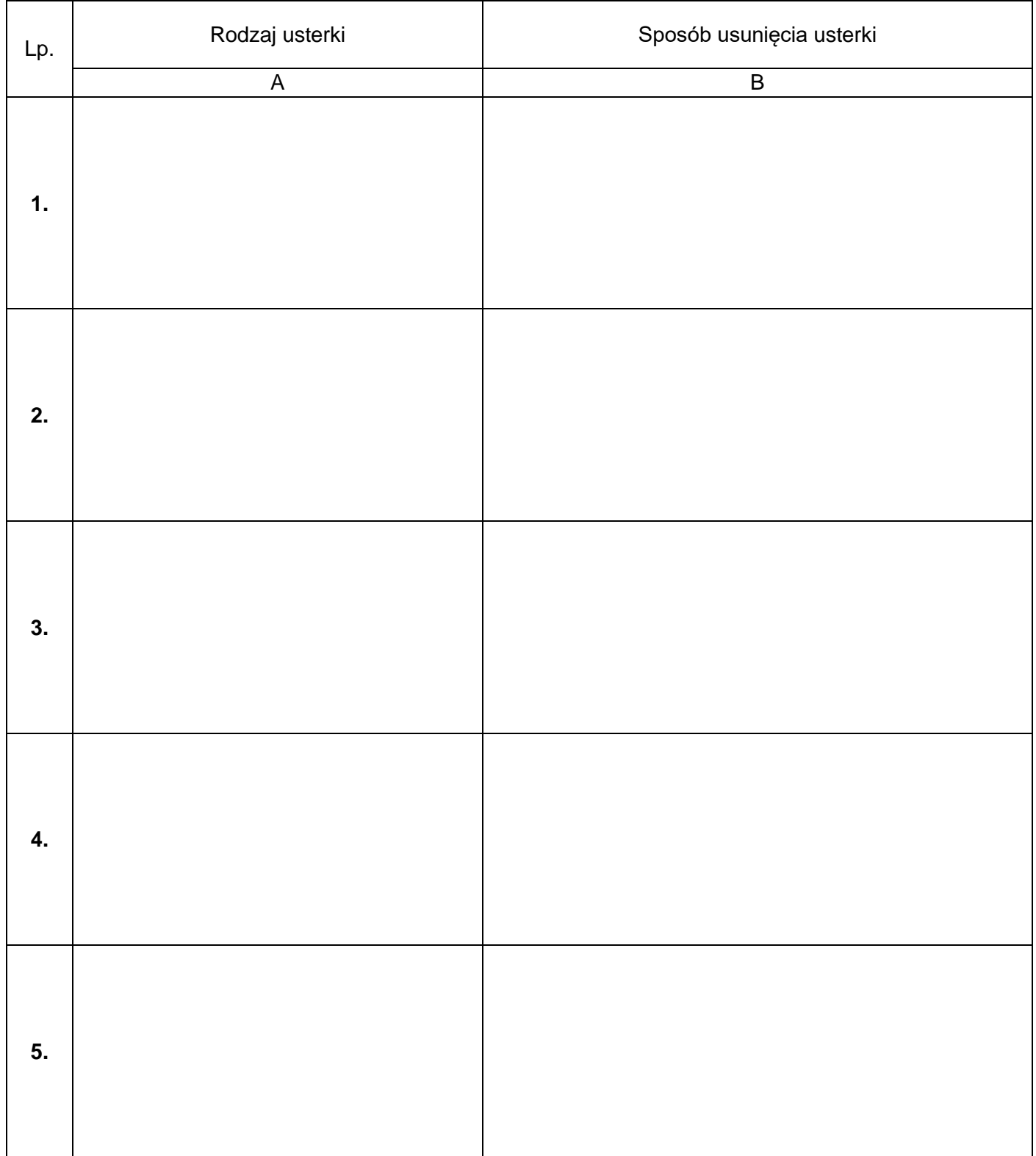

**Tabela 3.** Wykaz możliwych usterek w części pneumatycznej układu sterowania oraz sposób ich usunięcia

# **Tabela 4.** Lista przyporządkowania

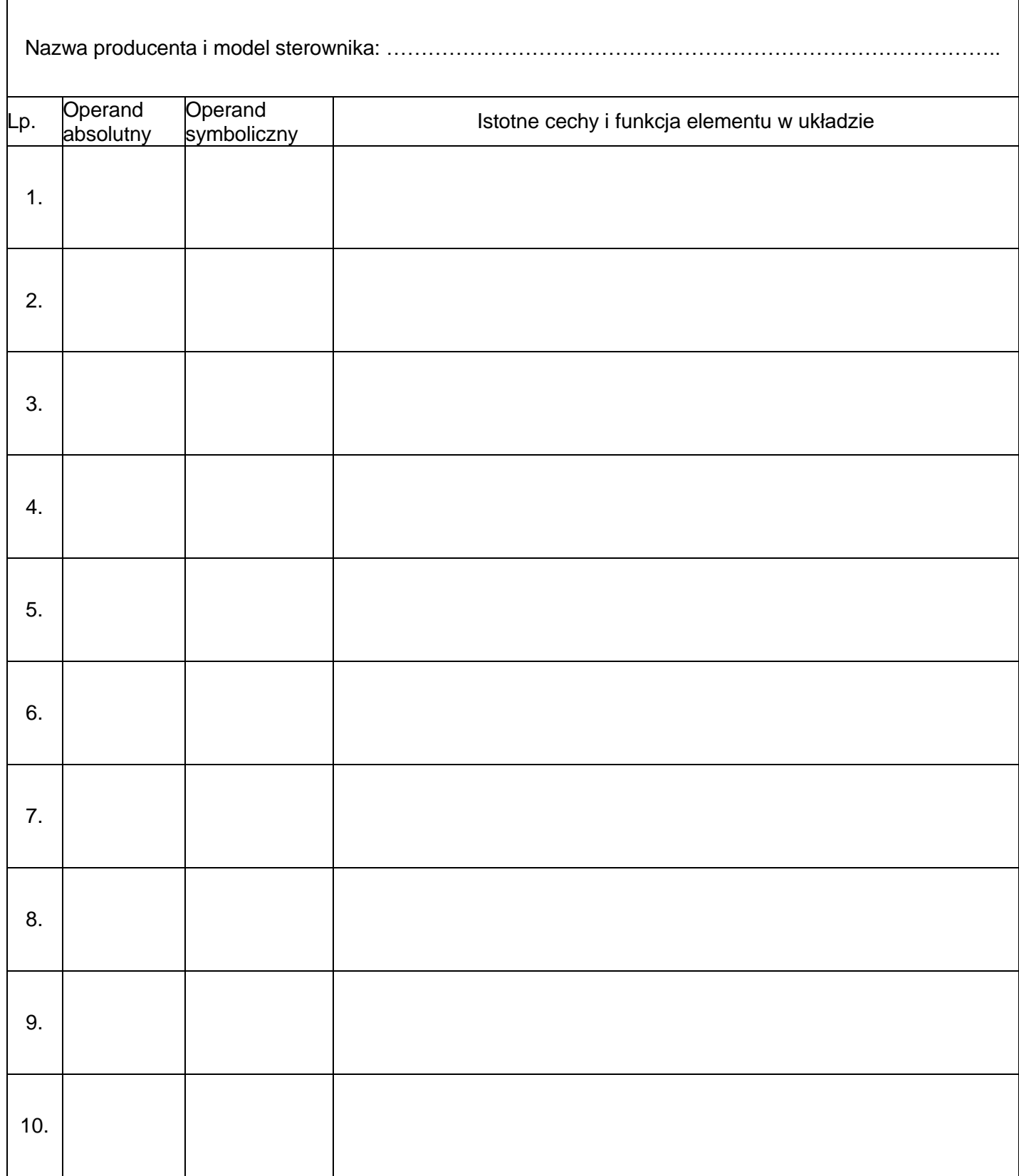

# Rysunek 4. Schemat połączeń elektrycznych elementów układu sterowania ze sterownikiem PLC

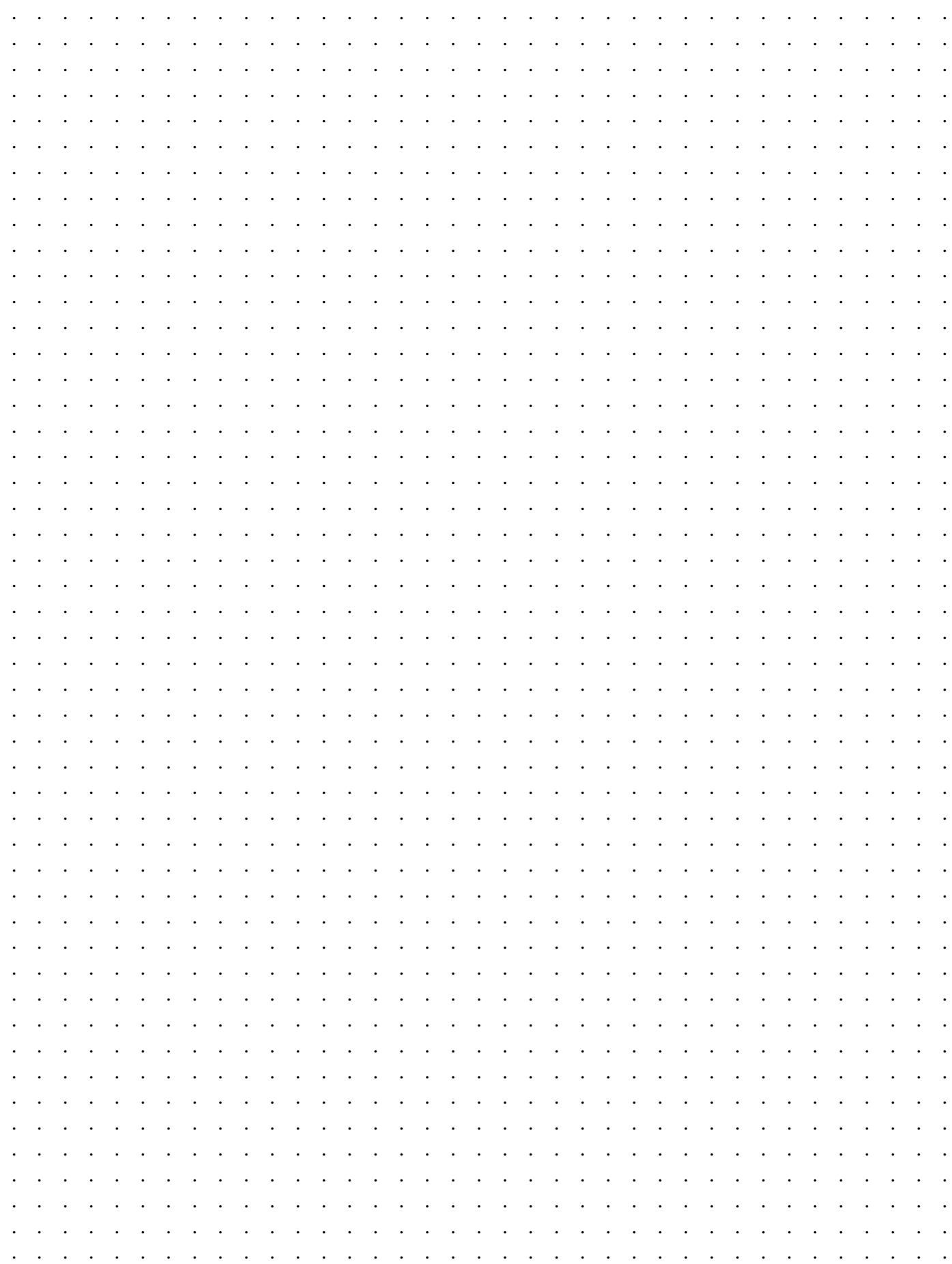

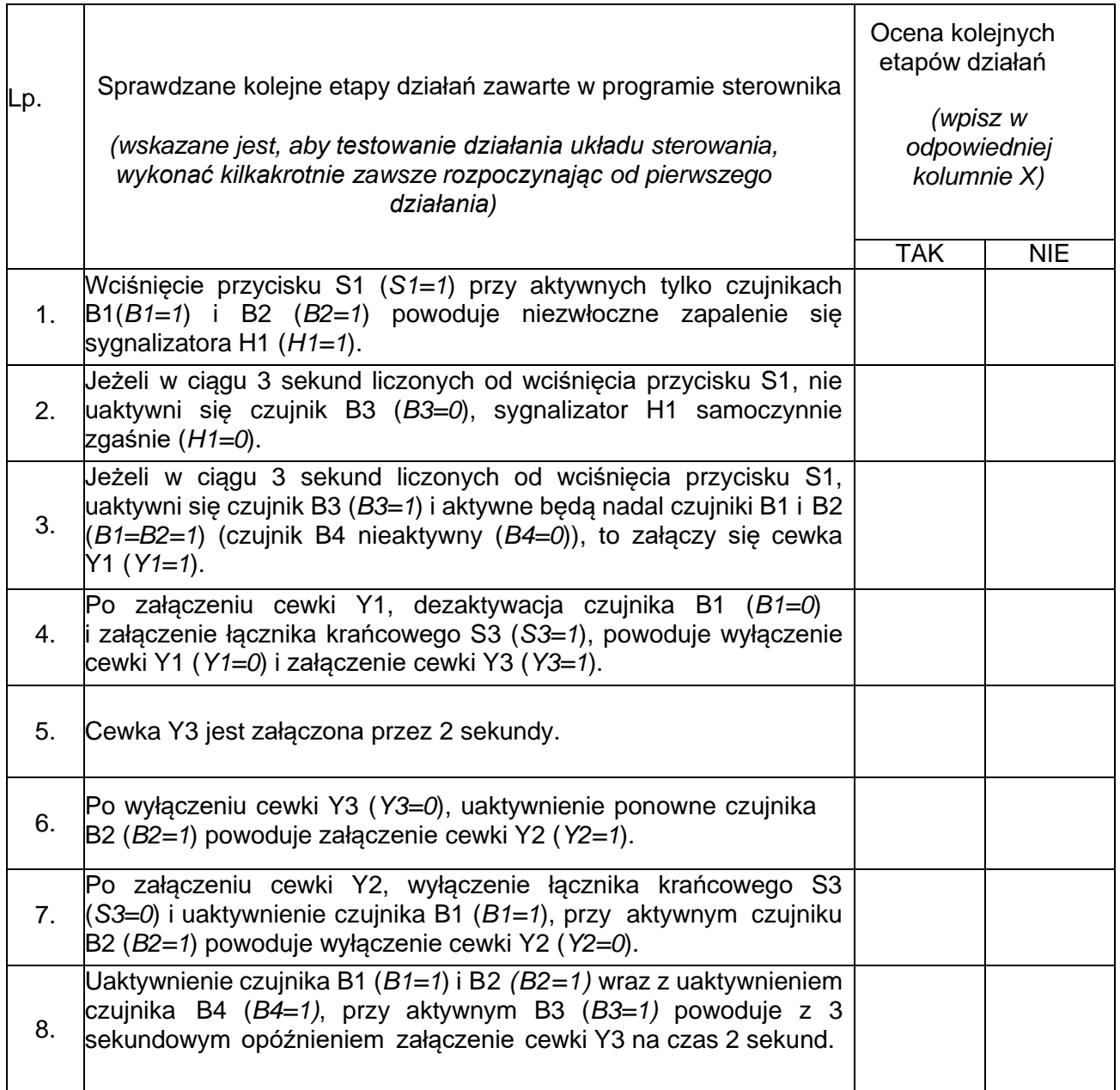

### BRUDNOPIS (miejsce niepodlegające ocenie)

**Do arkusza egzaminacyjnego dołączam wydruki w liczbie: .......... kartek – czystopisu i .......... kartek – brudnopisu.**

*Wypełnia Przewodniczący ZN*

**Potwierdzam dołączenie przez zdającego do arkusza egzaminacyjnego wydruków w liczbie .......... kartek łącznie.**

> ………………………………  *Czytelny podpis Przewodniczącego ZN*